# <span id="page-0-0"></span>**FAQ T640 T440 Unban IP Address from Fail2Ban [IPtables]**

#### Introduction

By default, the PBX will put the IP address of the device on the Blacklist when 4 wrong attempts are made within 6 hours. They are then blocked for 24 hours.

Here is explained how to remove an IP address from the Blacklist when auto-banned by Fail2Ban.

## <span id="page-0-1"></span>Open Tx40 web-interface

In the web-interface of the T640/T440 go to: **Administration - System status - Diagnostics - Intrusion detection**

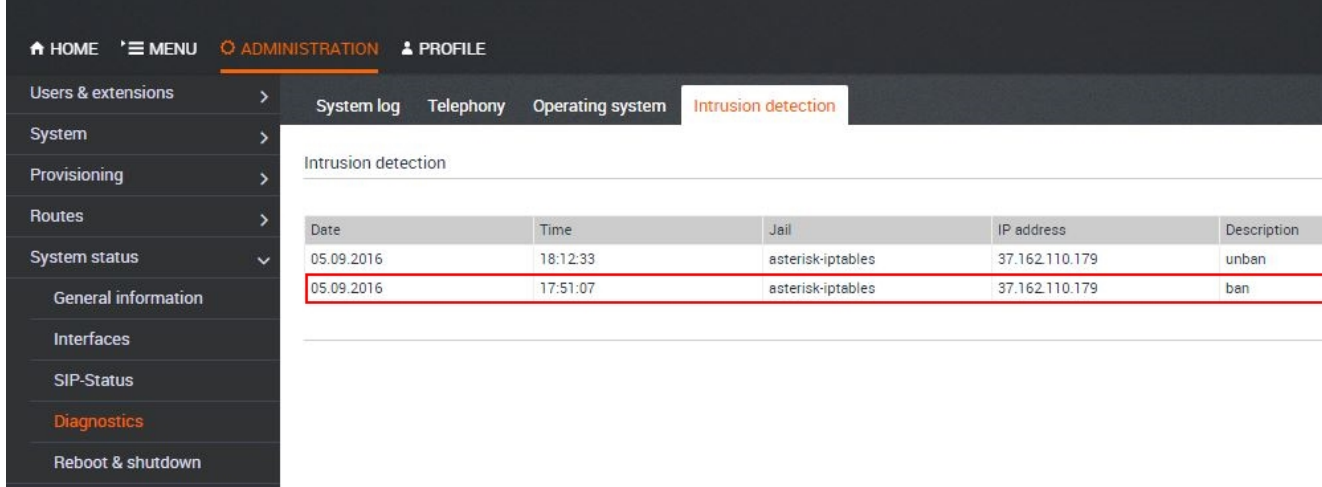

### Open SSH console

Type : **iptables -L -n**

<span id="page-0-2"></span>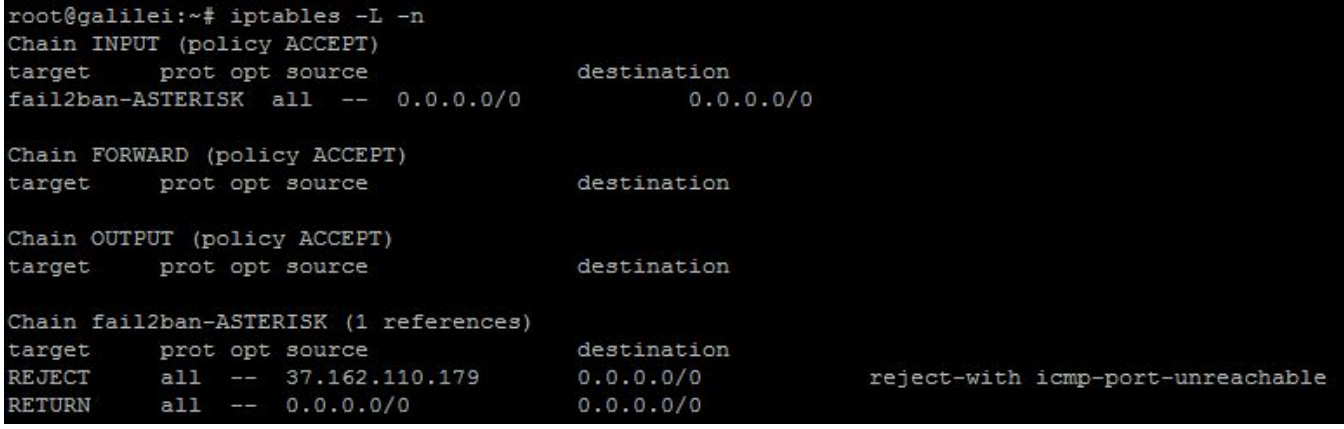

Using this command you can find which IP address is banned and why. Note the IP address you want to unban.

Type : **fail2ban-client status**

```
root@galilei:~# fail2ban-client status
Status
|- Number of jail:
                         \mathbf 1- Jail list:
                         asterisk-iptables
root@galilei:~# fail2ban-client set asterisk-iptables unbanip 37.162.110.179
37.162.110.179
```
Now you know in which jail the IP Address is inserted and then unban it using : **fail2ban-client set [jailname] unbanip [IP address]**

There is no more IP Address in jail.

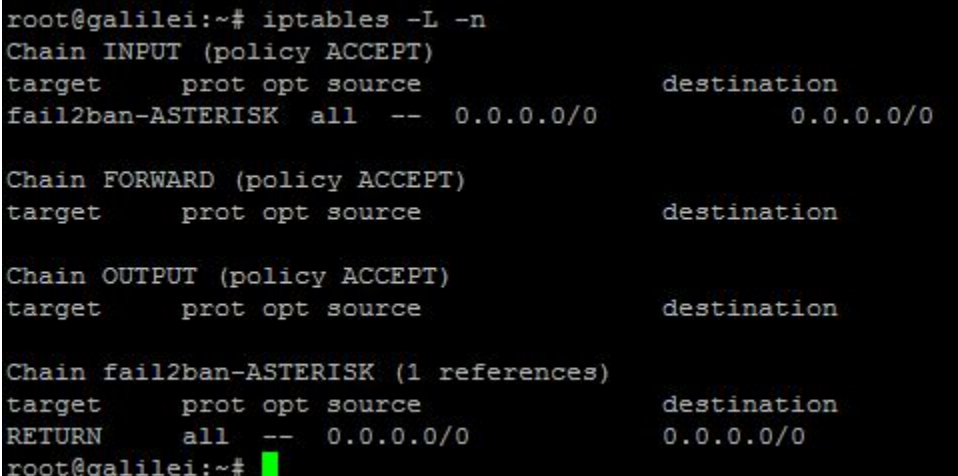

We can see it in Web interface.

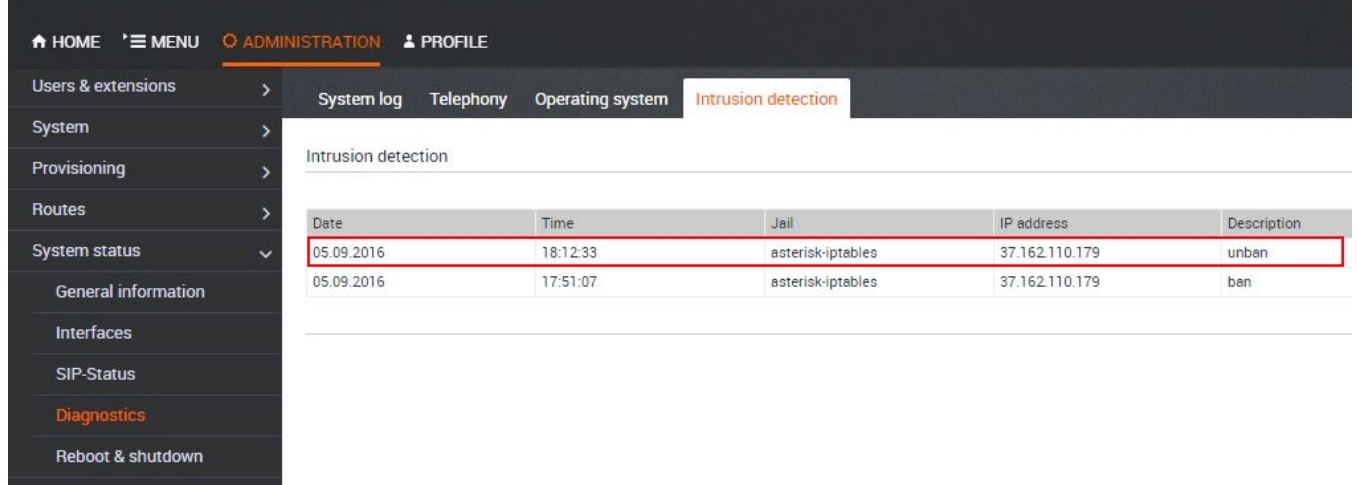

<span id="page-1-0"></span>How to change the 4 attempts to higher value.

• Open SSH console.

edit the asterisk.conf file "nano /etc/fail2ban/jail.d/asterisk.conf"

#### **asterisk.con**

[asterisk-iptables] enabled = true backend = auto filter = asterisk action = iptables-allports[name=ASTERISK, protocol=all] logpath = /var/log/voip.log # if more than 4 attempts are made within 6 hours, ban for 24 hours  $maxerty = 4$ findtime = 21600 bantime = 86400

- Change the maxretry to other value. The higher the value, the more insecure it get's.
- [Introduction](#page-0-0)
- [Open Tx40 web-interface](#page-0-1)
- [Open SSH console](#page-0-2)
- [How to change the 4 attempts to](#page-1-0)  [higher value.](#page-1-0)